# **QUY TRÌNH MỞ KHÓA SINH VIÊN**

#### **1. Tổng quan**

- Sinh viên truy cập sis.ou.edu.vn chọn vào chức năng mở mã sinh viên
- Sinh viên điền các trường thông tin (số điện thoại, email, lý do bị khóa)
- Bộ phận quản lý sẽ tiến hành kiểm tra
- nếu hợp lệ sẽ tiến hành mở mssv
- Nếu không hợp lệ, bộ phận quản lý sẽ tiến hành thông báo nguyên nhân qua email do sinh viên cung cấp
- Sinh viên theo dõi quá trình xử lý trên sis.ou.edu.vn để biết được kết quả xử lý

### **2. Chi tiết**

**Bước 1:** Sinh viên truy cập sis.ou.edu.vn, tiến hành đăng nhập

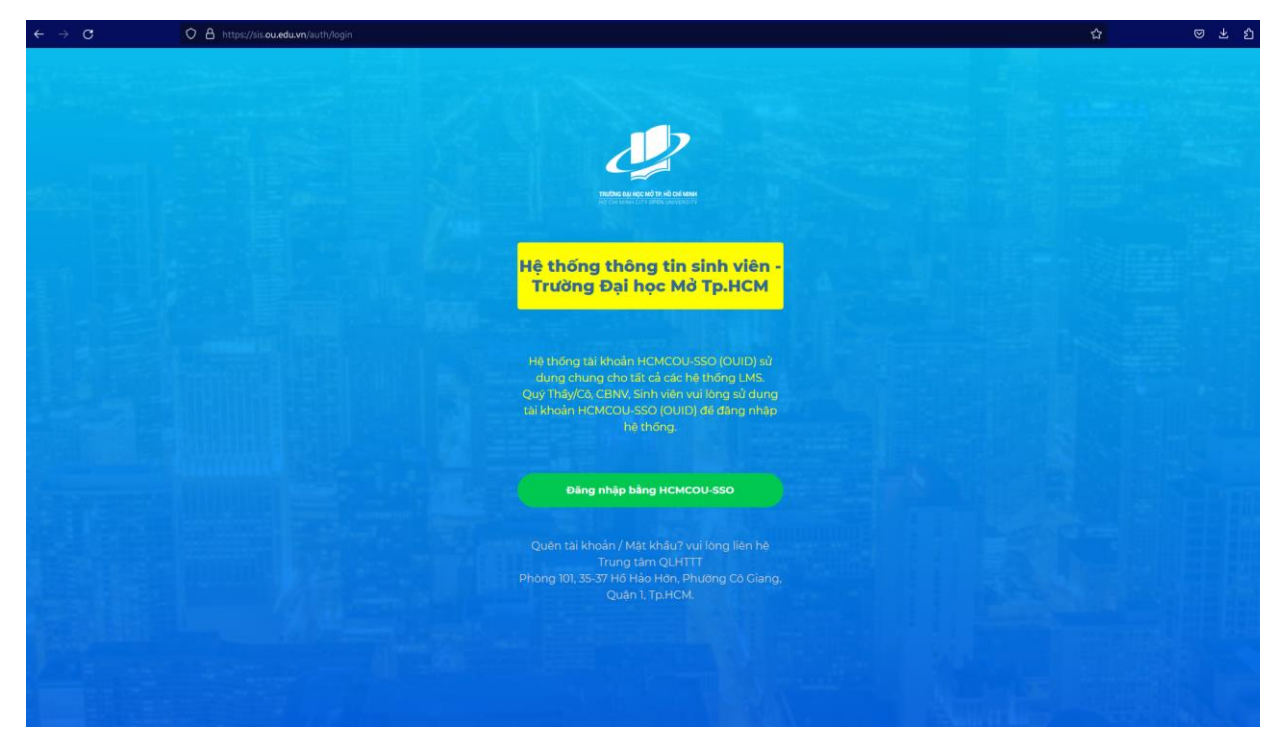

**阿English** 

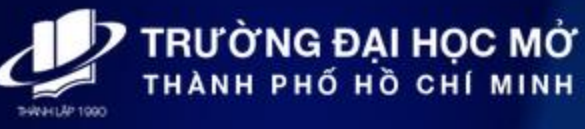

## ĐĂNG NHẬP

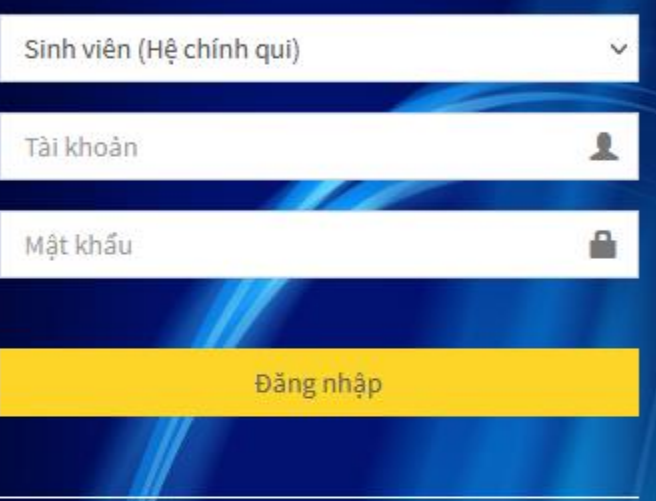

#### Trường hợp quên mật khẩu:

- Sinh viên Hê chính qui: Mang theo thẻ sinh viên liên hê trực tiếp phòng 101 (Trung tâm Quản lý Hệ thống thông tin) tai 35-37 Hồ Hào Hân, Phường Cô Giang, Q1, Tp.HCM (Không hỗ trơ cấp lại mật khẩu qua điên thoại).

- Sinh viên Hê Đào tào từ xa: Liên hê với Trung tâm Đào tao từ xa để được hỗ trơ.

- Học viên Cao học: Liên hệ với Khoa Đào tạo Sau đại học hoặc TT.QLHTTT để được hỗ trơ.

- CB-NV/GV: Quý thầy/cô vui lòng liên hệ trực tiếp phòng 101 (Trung tâm Quản lý Hệ thống thông tin) tai 35-37 Hồ Hảo Hớn, Phường Cô Giang, Q1, Tp.HCM (Không hỗ trợ cấp lại mật khẩu qua điên thoại)

-- HOĂC

Sử dung email đã được Trường cấp gởi yêu cầu hỗ trơ đến địa chỉ email hotro.ou.edu.vn hoặc truy câp https://hotro.ou.edu.vn de gới yêu câu hỗ trơ.

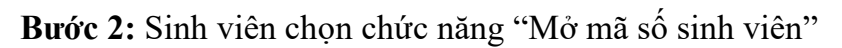

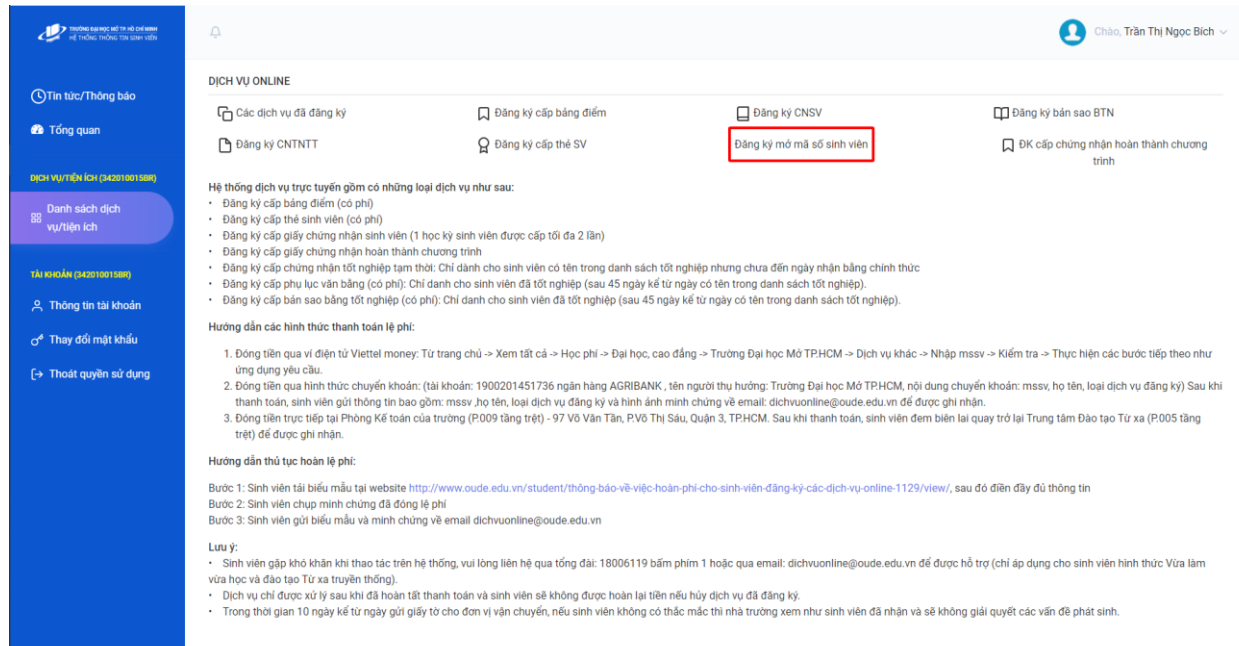

**Bước 3:** Sinh viên điền các thông tin tương ứng và nhấn gửi yêu cầu (Lưu ý: Sinh viên nên điền mail do trường cung cấp)

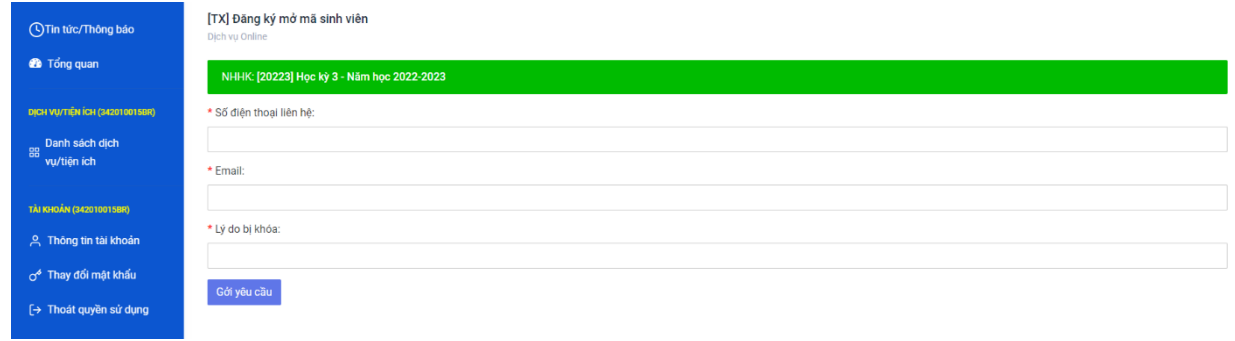

**Bước 4:** Sinh viên theo dõi quá trình xử lý trên sis.ou.edu.vn hoặc tienichkcq.oude.edu.vn (mục tình trạng sinh viên) để theo dõi việc mở khóa mã số sinh viên

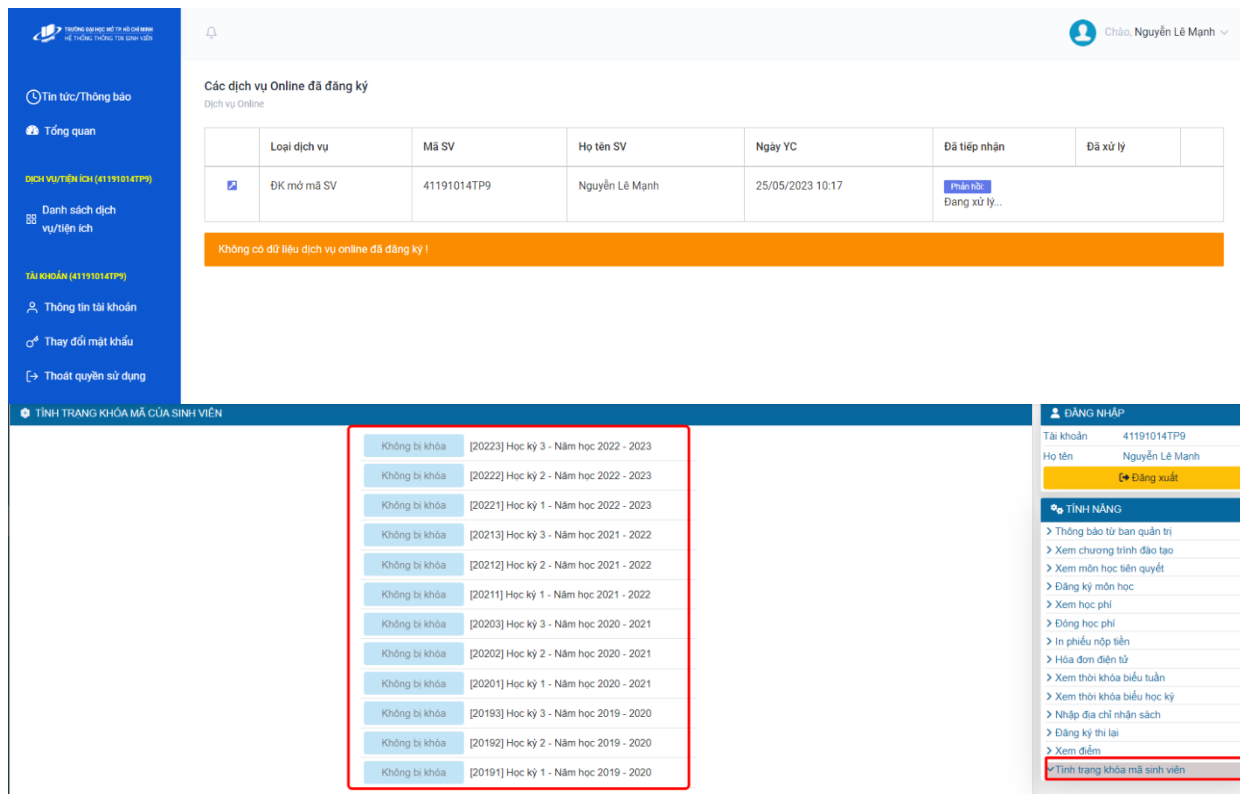

**Lưu ý:** Trong trường hợp sinh viên không đủ điều kiện để mở mã số sinh viên, nhà trường sẽ gửi mail thông báo nguyên nhân, sinh viên làm theo hướng dẫn trên mail và phản hồi qua mail để bộ phận quản lý kiểm tra, và tiến hành mở mã số cho sinh viên